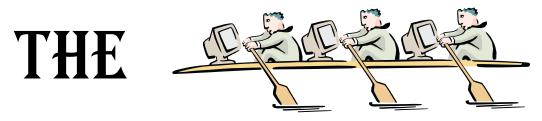

# **COMPUTER CONNECTION**

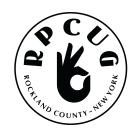

**Published by** The ROCKLAND PC USERS GROUP July 2003

## **Presenting ACT! Contact Management**

### Would you like to learn how to manage all your contacts?

Dlease join us for the next GENERAL MEETING of the Rockland PC Users Group on Tuesday, July 8th, 2003, at 7:15 PM, in the RASO Community Room, fourth floor, Palisades Center Mall, West Nyack, NY. This will be a joint meeting with the Westchester PC Users Group!

The presentation will be made by **EW & Associates, Inc.,** Certified Consultants / ACT! Premier Trainers. This program is the #1 contact management program in the United States today, used by millions and praised by experts around the world.

Get instant access to every contact detail to better manage and build your business and personal relationships. You can use this software to keep track of your calendar, keep all contact information and notes, write letters, mail merge, fax and e-mail. Synchronizes with all PDA's (palm pilots). Best of all, it's customizable to the way you work.

There will be door prizes, a Question & Answer session, and a Tips & Tricks portion.

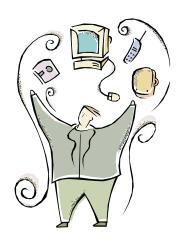

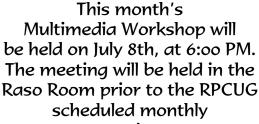

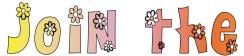

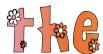

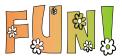

meeting.

## WEB SITES editor's picks:

#### **COMPUTER SONGS & POEMS**

The computer songs and poems site is overflowing with parodies of popular songs, set with techy lyrics. www.poppyfields.net/filks

#### YOU WILL LOVE EGG!

(Don't install the language pack) www.iloveegg.com/

#### **SNARK HUNTING**

Naming and branding in popular culture

www.snarkhunting.com/

## HOW TO MAKE A DUCT TAPE WALLET

(And you thought you knew how to waste time...)

www.snarkhunting.com/

#### **CLOCK**

Linear pastel timekeeping www.designegg.com/insertmonkey/clock.html

#### **GOT A FAVORITE?**

email the editor!
Mcbaade@aol.com

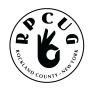

## THE ROCKLAND PC USERS GROUP

#### **OFFICERS**

**President**: Ken Herbig / hobbikat@hobbikats.com

Vice President: Eugene Frank / hhw@icu.com
Secretary: Jan Hansen, Secretary@rpcug.org
Treasurer: Thea Zendell / health66@optonline.net

**Member-at-Large:** Gary Fitzgerald / gjfitz1@aol.com

#### **COMMITTEES**

Intergroup Liaison: Jack Marsella / mumbassa@bestweb.net

Membership: Frank Palmeri / palmshet@aol.com

Programs: Sondra Coulter / mscoulter@aol.com

Public Relations: Sy Berber / syber@icu.com

Review Editor: Roberta Mikkelsen / Roberta 316@yahoo.com

Shareware Librarian: Alain LaJoux / allx.ny@netzero.net
Webmaster: Steve Weinberg / webmaster@rpcug.org
PCReNew: Hank Feinberg / pcrenew@totalpromotions.net

#### **NEWSLETTER EDITOR**

Marian Baade ~ mcbaade@aol.com

#### The Purpose of the Group:

To exchange computer-related ideas and information among its members; to engage in computer-related activities for the benefit of the membership and the community at large; to increase understanding and utilization of the personal computer; to provide an opportunity for the formation of special interest groups (SIGs), to provide a medium for the exchange and propagation of public domain software, freeware, and shareware.

-(From the RPCUG Constitution & Bylaws)

#### MEETING SCHEDULE

**GENERAL MEETING** 

7:15 PM

#### MULTIMEDIA WORKSHOP

6:00 PM

Tuesday, July 8th, 2003 The Palisades Center Community Room Palisades Center Mall, West Nyack, NY

**Multi-Media Workshop** meets on the second Tuesday of the month, prior to the general meeting at 6:00 PM in the Raso Room in the Palisades Mall, West Nyack

**Windows 98/ME SIG** meets on the third Tuesday of the month in the Pearl River Room at the Pearl River Library, 7-8:45 PM.

The **Investment Workshop (SIG)** meetings will vary for the present; please consult the web site for details

The **Executive Board** meets last Thursday of the month West Nyack Library, 7:00 PM

The Rockland PC Users Group, a tax-exempt educational organization, meets monthly, usually on the second Tuesday. Meetings begin at 7:15 PM. The latest information about meeting programs and dates is available on the Internet at

http://www.rpcug.org

"On two occasions, I have been asked [by members of Parliament], 'Pray, Mr. Babbage, if you put into the machine wrong figures, will the right answers come out?' I am not able to rightly apprehend the kind of confusion of ideas that could provoke such a question."

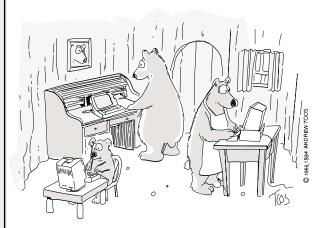

"Someone's been programming my computer, too!"

## Message from the President

Velcome to the July "Joint" meeting of the Rockland and Westchester PC Users Groups. This is the third year that I have been involved with these joint meetings; what a pleasure it has been to see the members of both groups together in one place! It is something that I hope everyone looks forward to and that we will be able to continue in the years ahead. We always have great presentations at these meetings and this year will be no exception.

Our July presentation will be made by **EW & Associates, Inc.,** Certified Consultants / ACT! Premier Trainers. This program is the number one contact management program in the United States today.

The beginning of our August meeting will once again be our "Annual Swap Meet / White Elephant Sale." The meeting will be highlighted by a presentation from **VideoBureau**, developers of **SnapVideo**, a program that allows you to create and view live and recorded snapshots over the Internet.

A special thanks to all our Board members for their hard work and dedication for the past year. It has been my pleasure to work with such a great group of people. RPCUG is very fortunate to have such a wonderful Board of Directors. Those of you that have been involved in clubs or organizations in the past have an understanding of what it takes to make everything work. Those that haven't been involved should try it; it is good for the soul.

We held our annual elections last month. *I* would like to thank the election committee for the fine job that they did.

The officers that were elected the upcoming year:

President – Ken Herbig Vice President - Eugene Frank Secretary – Jan Kashell Treasurer – Thea Zendell

The Multi-media Workshop has been growing every month. Gene has been demonstrating how to do things in Adobe PhotoShop 7, but I have a feeling that Paint Shop Pro 8 by Jasc Software may be on the horizon. It is nice to see so many members coming out and learning how to work with their digital photos. *Gene, thank you for such a great job.* 

There is a rumor that the Windows XP Workshop may have to move to a larger room. Steve has really been doing a wonderful job. Everyone tells me that when they leave the workshop they can't wait to get home and try out the new stuff they have learned. *Thanks Steve* for sharing your knowledge.

PC-Renew is starting its third year and still going strong. The amount of time and effort that everyone is putting into this great project is immeasurable. Picking up computers and monitors has almost become a weekly occurrence. If you haven't volunteered to help, now is the time. Keep an eye on your e-mail and our website for upcoming events for PC-Renew. There aren't enough ways to show our appreciation to Hank and everyone involved with PC-Renew.

I look forward to the upcoming year with excitement. It looks like there are going to be a lot of good things going on, so come out and join us.

Remember, a Group is only as good as its members.

Ken

## Join the Fun!

#### WEBTECHGEEK.COM:

A computer news oriented website that provides news, Windows Tips, How-to-Repair, free software downloads, and how to upgrade your computer. Reviews on the best PC hardware and software."

Check it out at www.webtechgeek.com/

HOW MANY FORUM USERS DOES IT TAKE

to change a light bulb?

- 1 to change the light bulb and to post that the light bulb has been changed
- 14 to share similar experiences of changing light bulbs and how the light bulb could have been changed differently
- 7 to caution about the dangers of changing light bulbs
- 27 to point out spelling/grammar errors in posts about changing light bulbs
- ⇒ 53 to flame the spell checkers
- 41 to correct spelling/grammar flames
- 6 to argue over whether it's "lightbulb" or "light bulb" ... another 6 to condemn those 6 as anal-retentive
- 2 industry professionals to inform the group that the proper term is "lamp"
- 15 know-it-alls who claim they were in the industry, and that "light bulb" is perfectly correct
- □ 156 to email the participant's ISPs complaining that they are in violation of their "acceptable use policy"
- 109 to post that this forum is not about light bulbs and to please take this discussion to a lightbulb forum
- 203 to demand that cross posting to hardware forum, off-topic forum, and lightbulb forum about changing light bulbs be stopped
- □ 111 to defend the posting to this forum saying that we all use light bulbs and therefore the posts are relevant to this forum
- 306 to debate which method of changing light bulbs is superior, where to buy the best light bulbs, what brand of light bulbs work best for this technique and what brands are faulty

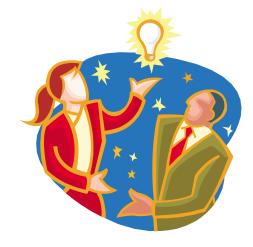

- 27 to post URLs where one can see examples of different light bulbs
- □ 14 to post that the URL's were posted incorrectly and the post the corrected URL's
- 3 to post about links they found from the URLs that are relevant to this group which makes light bulbs relevant to this group
- 33 to link all posts to date, quote them in their entirety including all headers and signatures, and add "Me too"
- 12 to post to the group that they will no longer post because they cannot handle the light bulb controversy
- □ 19 to quote the "Me too's" to say "Me three"
- 4 to suggest that posters request the light bulb FAQ
- ↓ 44 to ask what is a "FAQ?"
- 4 to say "didn't we go through this already a short time ago?"
- □ 143 to say "do a Google search on light bulbs before posting questions about light bulbs"
- □ 1 forum lurker to respond to the original post 6 months from now and start it all over again

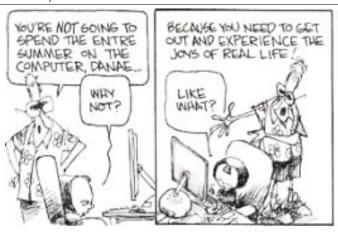

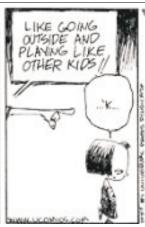

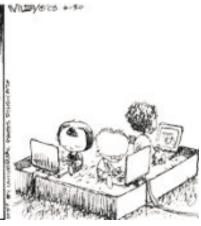

## **My Favorite Computer Newsletters**

#### By Stan Tishler

Over the years we all find some things to be better or maybe different from others. I have a few newsletters and services that fall into that category and that I find interesting, informative and useful. I have been reading them for some years, some daily and some weekly. All are free.

The best of these is *Lockergnome Windows Daily*. It is informative, discusses many different subjects – all related to computers – and reviews different software: freeware, shareware and commercial. Written in a light, breezy manner, there is almost always at least one item that I'll download or investigate further. Obviously, by its name, a daily, I look forward to seeing it in my Inbox every day. Each review supplies a links to the author's website. The last issue I received covered items such as:

✓ GrafixCat v1.0 [271k] W9x/2k/XP FREE
GrafixCat is a specialized search tool used to search your computer for specified image files (bitmaps, JPEGs, PNGs, GIFs, Metafiles, PCX and icons). The search results can be filtered, searched, and saved as catalogs, and you can also perform some basic image management functions like copy, delete, rename, and more. GrafixCat includes a built-in image viewer to preview and full-screen view any images.

www.mywebattack.com/gnomeapp.php?id=106189

- ✓ Protection from junk email
- ✓ A tutorial on setting up a free account for Yahoo!Groups
- ✓ A program: Getleft a website downloader: www.mywebattack.com/gnomeapp.php?id=106188
- ✓ A tile puzzle game: http://tilerama.portland.co.uk/
- ✓ Four or five other reviews and comments.

Almost every issue has a section on Tips based on questions that readers have submitted. Interesting and informative, useful programs and a myriad of subjects make this a newsletter for anyone that likes reading about computers. If you're interested you can sign up at the address below. If you decide not to continue, it's easy to get removed form their list. They do not send you pop-ups or junk mail.

www.lockergnome.com/recommend.html

The second newsletter is a weekly by Brian Livingstone: *Window Manager*. Brian discusses items relating to Windows, usually covering one topic. Some are more than you want to know about subjects but if you like to keep informed about new things happening in Windows this is a good place to go. Always readable and interesting. The lead paragraph (shown below) of his latest newsletter discusses some questionable Microsoft activities that are not generally known.

I reported three weeks ago that the WU (Windows Update) routine had been changed by Microsoft so that it now uploads your Product ID number and a list of your installed hardware (see "What Windows knows"). To subscribe:

www.iwsubscribe.com/newsletters/newsletters.asp

The *Langalist* newsletter, written weekly by Fred Langa, always has interesting and informative articles. A listing of topics from one is shown below.

- ✓ More "Linux Inside Windows" Options (part 1)
- ✓ More "Linux Inside Windows" Options (part 2)
- ✓ Odd "Kitchen Sink" Kind Of Tool
- ✓ "Social Networking" Tools
- ✓ Customize The "Places" Nav Bar
- ✓ Recommend It!
- ✓ New, Free "Fresh UI" Version
- ✓ More Reader Sites!
- ✓ Free Drive-Letter Assigner
- ✓ Just For Grins
- ✓ Plus! Edition Highlights:
- ✓ Find A Missing DLL
- ✓ Who Needs "Virtual Desktops?"
- ✓ Backup for Linux

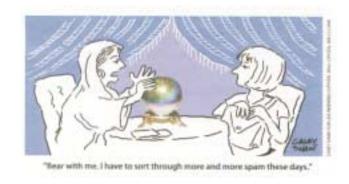

Almost every issue has some tip, utility or information that I find useful; it's good reading and not too technical. You can subscribe here:

http://www.langa.com/newsletter.htm

The next two are really short reviews of new shareware, freeware and commercial programs. Both are daily and if you like to try out new stuff give them a try. I download something almost every day and try it out. As anyone who has used shareware over the years finds some of these programs are amazing. There always seem to be one or two that are digital photo handlers or albums, some better than the commercial stuff I've seen. Both offer new software and updates of previously reported on software. Both also give you direct links to read a little more about the program and to download it.

The first one is *VersionTracker*. I've shown a complete listing of one day's information. I think it covers the gamut of most people's interests.

Sat Apr 19, 2003

- ✓ Title Version Description Size License
- ✓ Spam Filter 1.1 Separate/filter non-spam from spam e-mails 506k Shareware
- ✓ Forecasters Ranker 1.1 Rank various forecaster/analyst based on performance 448k Shareware
- ✓ Simple Internet Fax 1.0 Send faxes from your PC via Internet 328k Shareware
- ✓ Traffic-O-Matic 1.0 Drive more traffic to your website 5.7M Freeware
- ✓ Popup Free 1.50N Popup blocker 166k Shareware
- ✓ NetTime Tracker 3.0 Monitor employee web usage 749k Shareware
- ✓ MuseBook MidiMic 1.1 Midi controller list Shareware
- ✓ MuseBook Tuner 2.11 Tuning software 6.9M Shareware
- ✓ EZP3P 1.0 Apply P3P policy to your websites 3.0M Shareware
- ✓ Ezi Accounting 1.29.4 Finance solution software form Commercial
- ✓ DVDWriterPro 1.003 Add DVD & CD recording capabilities to any application 3.5M Commercial
- ✓ Calendarium 4.04 Calendar/date software 1.4M Commercial

- ✓ Book Organizer Deluxe 2.0 Manage your book collections 4.0 Shareware
- ✓ Audio & Data Music CD Burner 1.30 Easy CD burner that creates audio & data CD 1.7M Shareware
- ✓ Alcohol 120% 1.4.3.410 CD ripper form Shareware
- ✓ Advanced MP3/WMA Recorder 3.7.6 Mp3 recorder sound recorder software 5.2M Shareware
- ✓ 3D Live Snooker 1.01 Virtual billard game 2.2M Shareware
- ✓ EyeShield 1.1 Eye-care utility 864k Shareware
- ✓ TimeRecorder 3.0.5 Create reminders/memos 1.0M Shareware
- ✓ EverCD 2.01 Catalogs various contents of cd/dvd 3.2M Shareware

If this newsletter interest you send them an email to subscribe:

#### info@versiontracker.com

The second one is *Tucows Windows Daily*. Similar in content to VersionTracker, in a different format. I'm only showing one entry since their format takes up too much room. Note that their ratings are in "COWS" – one to four.

✓ Acoustica MP3 CD Burner

Category: Multimedia > Audio burners

Version: 2.9998 License: Shareware

Cost: \$29.95

This MP3 CD burner allows you to rip your CDs, re-tag your songs and burn music CDs

You can see a full copy at:

#### newsletterhelp@tucows.com

All of these may seem like a lot of reading but it doesn't take longer than ten minutes depending on what you decide to download (a good time to be on cable!). \(\textit{\textit{}};\)

#### WINDOWS EXPLORER TIP

When you click **Start** | **My Documents**, Windows Explorer opens in the *My Documents* folder. When you click **Start** | **My Computer**, Windows Explorer opens in *My Computer*. But what if you commonly want to start Windows Explorer someplace else? What if you frequently want to open Windows Explorer in, say, the Program Files folder? It's easy, if you know the trick.

- 1. Right-click any blank part of the Desktop
- 2. Click New | Shortcut
- 3. In the box that says Type the Location of the Item, type in a line like this: explorer /e,/root,"c:\program files". You have to be very careful and type that line precisely the way I showed it. In particular, there's a space before the first slash, but no spaces afterwards (except inside the quote marks).
- 4. Click Next
- 5. In the box that says *Type a name for this shortcut,* type a reasonable name, such as **Program** Files.
- 6. Then click Finish.

Windows will put a shortcut on your Desktop that launches Windows Explorer at the location you specified. Double-click on it, and you'll see how it works. Thanks to Steve Weinberg

## **SpeedUpMyPC**

#### reviewed by Steve Weinberg

**SpeedUpMyPC** is one of those aftermarket utilities reminiscent of the years when the basic PC operating system was delivered with few and feeble control programs. Today's operating systems are so much more complex, but here's a utility that can be used to tune up several critical areas and make your system run faster and more reliably. It frees up unused memory, speeds up boot time, assigns priorities to different programs you run and speeds your connection to the Internet.

**Startup:** What I found to be most useful was a list of tasks running in the background when I start my PC. Many product installations, even when uninstalled, leave remnants in your system that are running in the background and serve to slow down your system. SpeedUpMyPC presents a list of these and allows you to turn off any that you choose. Checking the box once more allows them to be turned on, should you find that you were overzealous in reducing your PC's work load.

The installation was quick and easy; all that was required was to run the setup.exe on the CD as there are no install instructions. On my Windows 2000 system, I installed as the 'administrator' user. I use several logins to my

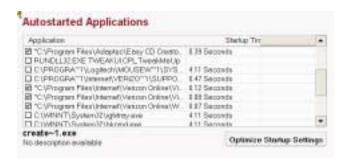

system, one for each family member. This keeps them out of trouble as it prohibits the casual user from running certain programs or accessing certain files and tunes each environment to the appearance they prefer. As has happened before, this does not mesh well with running this program in one of the user environments.

When started, the program suggests some areas that can be improved. Click each link and you can perform each of the suggested tasks. Here are examples of some of the improvements I made.

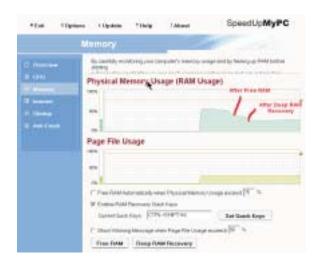

Memory (RAM Utilization Optimization): Nice graphs of usage are presented. Buttons below allowed me to do a quick recovery, which netted me an extra 6 megabytes and a 'Deep Recovery,' which netted me a whopping 112 megabytes and 62 megabytes at two different times.

Internet connection: This option allowed me to check my connection speed and, with a single button push, optimize settings for my connection. It works with dial-up or broadband connections. It does require a restart of the PC. The second button is used to optimize browser settings. It was not clear whether it optimized settings for all three browser that I have on my system or not.

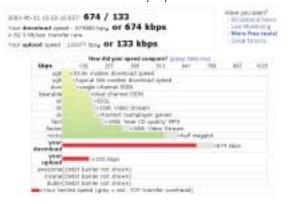

I could not tell whether the browser settings helped me, either. However, when I checked my speed at DSLREPORTS.COM, it should show a miraculous improvement.

The 674 kbps value is much more than the purchased speed of 384 kbps. I got successive readings more in line with the 384 level, but it certainly didn't hurt to tweak the settings. Check out your own speed at and click on the 'Our Tools' link. Go to 'Speed Test' and give it a try.

**Recovery From Crashes:** One of the most important features of this program is the ability to recover from crashes. I could not test this aspect for obvious reasons. It is claimed that it is able to prevent, and recover from crashes a number of ways. SpeedUpMyPC will first try

and terminate suspicious tasks that can be suspected of causing or about to cause a crash. Additionally, the Windows shell may lose functionality in which case SpeedUpMyPC will restart the shell.

You have the option of setting hot keys to force the program to terminate suspicious tasks, and free up CPU and RAM resources. Once installed, a small icon shows up on your System Tray and shows current statistics when you hover over it.

It seems worth the \$29.95 and requires only a minimum 16 megabytes of RAM on a 400 Megahertz system running Windows 98, Windows 2000 or Windows XP.

Leading Interactive Utilities, LIUtilities.com

### In the NEWS...

Michigan Senate Passes Law Creating Do-Not-F-mail List

"Michigan's state Senate unanimously passed an anti-spam law on Tuesday that calls for the creation of a

do-not-e-mail list. The law still needs to be passed by the state's house of representatives and signed into law by the governor.

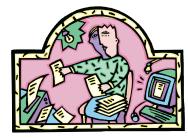

Under the terms of

the bill, passed 37 to zero, the state' consumer and industry services division would contract with a company to maintain a do-not-e-mail list. Michigan residents fed up with the flood of spam in their in-boxes would then be able to register their e-mail addresses on the list for \$5 each. Businesses would pay a \$150 blanket fee to cover all their employees. Registration would last three years."

#### For more info:

www.internetnews.com/IAR/article.php/ 2227101

#### **COMPUTER STUPIDITIES**

#### Woman 1:

"What is that little trash can on the screen?"

#### Woman 2:

"My son says that is call the 'recycle bin'. He tells me when I don't want a Word document anymore and I delete it, it really goes in there."

#### Woman 1:

Why in the recycle thingy? Can't you just erase it?"

#### Woman 2:

"Oh no, Word wouldn't work for very long if I did that, I would run out of blank pages."

#### Woman 1:

"Why?"

#### Woman 2:

"Because it cleans the words off the pages, then sends the blank sheets back to Word so they can be used again. That's why it's called the recycle bin."

#### **Computer Stupidities:**

http://rinkworks.com/stupid/cs os.shtml

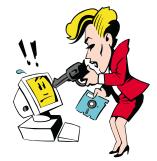

## WINDOWS XP KILLER TIPS

by Kleber Stephenson, Published by New Riders reviewed by Ken Herbig

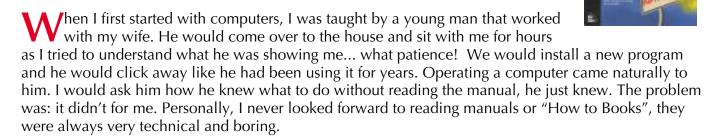

To my surprise, that was not the case with **Windows XP Killer Tips.** The author must have been tired of the other kind, as this really isn't a manual, but more a series of useful tips. The humor that he has interjected into the book made it an enjoyable read.

If you are an experienced Windows user many of the tips you may know and already use. I am sure that there will be many that you were unaware of or have forgotten because of lack of use. With this in mind, by reading the book you will be able to refresh your memory and add some new tips to your arsenal.

The book is written in a very friendly way. With every tip that is given, there is a photo that shows exactly what he is talking about. There is no guessing as to what to click on or where to find something.

One of the things that I found useful was the way the Table of Contents was setup. You can locate tips that you may need quickly. You will be able to make XP look the way you want it to. You can change the annoying pop-up windows that XP seem to have built-in, find tips on e-mailing and movie making. If you are daring you can even try out some of the "Registry Hacks".

There is even a chapter devoted to the most annoying things that XP does.

- ✓ "Do you want to send an error report?"
  ...No!
- ✓ "Do you really want to delete that file?"...Yes!

✓ A pop-up tells you that you have installed a new program...No Kidding!

(I know that they are trying to help, but these types of pop-ups drive me crazy.)

One tip that I found very interesting was a hidden application that XP has, but doesn't advertise - "Winchat." If you are using a home network and you want to communicate with others on the system, bring up Winchat, choose who you want to contact and start typing. Winchat must be running on both computers to be able to communicate, but it is better than hollering through the house. From your *Start Menu*, go to *Run* then type in "Winchat" and click OK. You must do this on any computer that you want to talk with. You can also put the program in the Startup folder so that it starts when you boot-up.

You can also learn how to associate a file type to more than one application. When you open the file, XP will give you a choice of what program you would like to use to work with it. I find this is very useful when working with graphic files.

I would recommend that you look into **Windows XP Killer Tips.** You will be pleasantly surpised with the ease of use as well as the information provided.

#### Windows XP Killer Tips

by Kleber Stephenson Published APR 11, 2003 by New Riders; ISBN: 073571357X;

## **SOFTWARE** available for REVIEW

Email Roberta at Roberta316@yahoo.com or Ken at hobbikat@hobbikats.com

You can have one of these free for your very own by doing a short review for the product. Check out the guidlines for reviews and more details about these and many other products we have available for at: www.rpcug.org

Click on: *Product reviews/shows* in the left-hand menu, Click on *Reviews*Scroll down and look for the alphabetically listed software for review on the right-hand side. You'll easily spot the "New" icon next to each new offering.

- ✓ Advanced EFS Data Recovery 1.0 by ElcomSoft Co. Ltd. (\$99.00) the first program that makes it easy to recover (decrypt) files encrypted on NTFS (EFS) partitions created in Windows 2000. Windows NT4/2000/XP www.elcomsoft.com/aefsdr.html
- ✓ Alchemy Eye 4.5 by Alchemy Lab (\$299.00) a network monitoring tool that continuously monitors network server availability and performance. Windows 95/98/ME/NT 4.x/2000/XP www.alchemy-lab.com
- ✓ BackUpTime 1.3 by CEZEO Software (24.95) provides you with a way to securely store your most important data. Windows 95/98/ME/NT 4.x/2000/XPhttp www.backuptime.com
- ✓ Fitznik 1.00 (\$19.95) An unusually clever puzzle game that doesn't require archade reflexes to play www.dexterity.com/fitznik
- ✓ Kaspersky Anti-Hacker 1.0 by Kaspersky Labs (\$39.00) a personal firewall designed to ensure the reliable defence of home computers against hacker attacks and to prevent unauthorized access to personal data. Windows 95/98/ME/NT4/2000/XP www.kaspersky.com
- ✓ PicaLoader 1.1 by VOWSoft, Ltd (\$49.95) An application that makes it easy to connect to the Internet, download images efficiently, manage your collection of images, and view them quickly. Windows 95/98/ME/NT4/2000/XP www.kaspersky.com

- ✔ PrintMagic 1.1 for Windows by MacEase (24.95)
  Provides users with complete control over the information they print. Windows 95/98/ME/NT4/2000/XP
  www.macease.com/printmagic\_for\_wind ows\_mai.html
- ✓ QuicKeys 2.5 by CE Software (\$99.95) tell QuicKeys what shortcut you would like to take. Windows 95/98/ME/NT 4.x/2000/XP www.cesoft.com
- ✓ RedBox Organizer 5.0 by InKline Global (\$39.95)
  Set of simple-to-use utilities that are specifically designed to dramatically transform your hectic daily lifestyle.
  Www.inklineglobal.com
- RedBox Organizer 5.0 by InKline Global (\$39.95)
  Set of simple-to-use utilities that are specifically designed to dramatically transform your hectic daily lifestyle.
  Www.inklineglobal.com
- ✓ VCW VicMan's Photo Editor 7.0 by VicMan Software (Free / Pro Version \$29.95) a free image editor with an original easy-to-learn interface and a variety of features. Windows 98/ME/NT/2000/XP www.vicman.net
- ✓ WatzNew 1.9.5 (\$25.00) is software that regularly checks your favorite web sites, mailboxes & notifies you of changes. Windows 95/98/ME/NT/2000/XP www.watznew.com

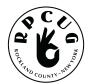

#### **ROCKLAND PC USERS GROUP**

169 South Main Street PMB 384 New City, NY 10956-3358

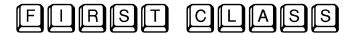

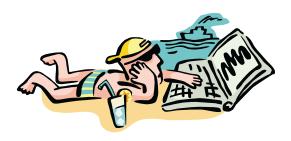

## WANT TO JOIN THE GROUP? HERE'S HOW!

Bring your completed application and a check payable to RPCUG to a meeting or mail your application and check to: RPCUG at 169 South Main Street, Suite 384, New City, NY 10956-3358. (PLEASE PRINT ALL INFORMATION)

| Name       |      |  |  |  | <br>E-mail Address                           |
|------------|------|--|--|--|----------------------------------------------|
| Address    |      |  |  |  | <br>Spouse's Name (if joint membership)      |
| Day Phone  | :    |  |  |  | <br>Spouse's E-mail address                  |
| Evening Ph | one. |  |  |  | <br>Children's Names (for Family Membership) |